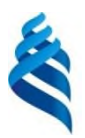

# МИНИСТЕРСТВО НАУКИ И ВЫСШЕГО ОБРАЗОВАНИЯ РОССИЙСКОЙ ФЕДЕРАЦИИ Федеральное государственное автономное образовательное учреждение высшего образования **«Дальневосточный федеральный университет»**

(ДВФУ)

# **ШКОЛА ЦИФРОВОЙ ЭКОНОМИКИ**

СОГЛАСОВАНО Руководитель ОП

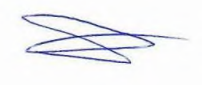

Е.В. Пустовалов

«17» июня .2019 г.

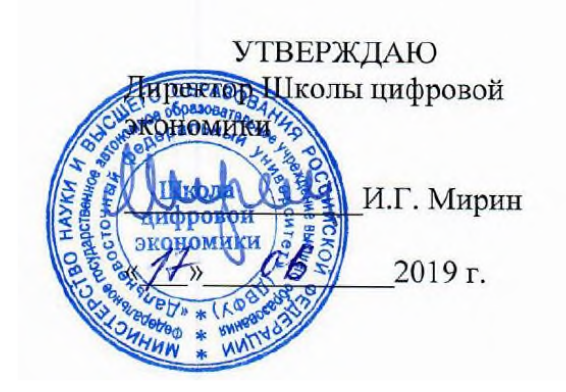

#### **РАБОЧАЯ ПРОГРАММА ДИСЦИПЛИНЫ**

#### **«ПРОГРАММИРОВАНИЕ МОБИЛЬНЫХ И ИГРОВЫХ ПРИЛОЖЕНИЙ»**

### **направления 09.04.01 Информатика и вычислительная техника Магистерская программа «Программирование для виртуальной и дополненной реальности»**

#### **Форма подготовки очная**

курс 1 семестр 2 лекции 18 час. практические занятия 36 час. лабораторные работы 0 час. всего часов аудиторной нагрузки 54 час. самостоятельная работа 54 час. контрольные работы программой не предусмотрены курсовая работа/проект – не предусмотрено зачет с оценкой 2 семестр экзамен – не предусмотрено учебным планом

Рабочая программа составлена в соответствии составлена в соответствии с требованиями Федерального государственного образовательного стандарта высшего образования по направлению подготовки/специальности 09.04.01 Информатика и вычислительная техника, утвержденного приказом Министерства образования и науки Российской Федерации от 19.09.2017 г. №918.

Рассмотрена и утверждена на заседании Дирекции Школы цифровой экономики «17» июня 2019 года (протокол № 124-01-07-05).

Составитель(и): Н.В. Малявин

#### **Оборотная сторона титульного листа РПД**

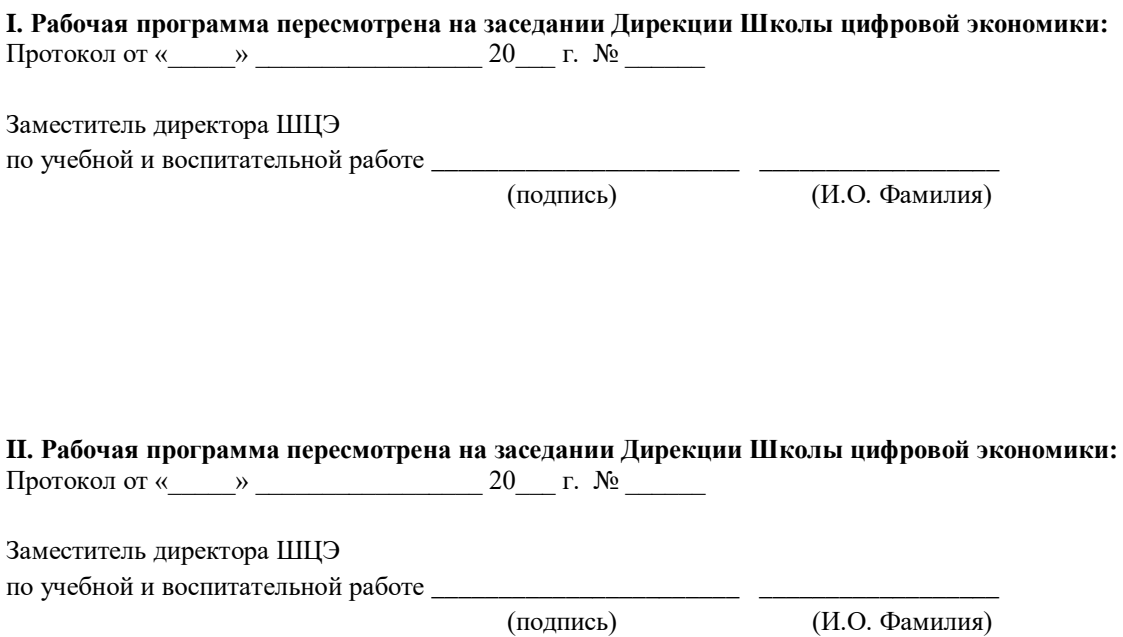

(подпись) (И.О. Фамилия)

#### **АННОТАЦИЯ**

# **Б1.В.ДВ.01.09 ПРОГРАММИРОВАНИЕ МОБИЛЬНЫХ И ИГРОВЫХ ПРИЛОЖЕНИЙ**

Рабочая программа учебной дисциплины «Программирование мобильных и игровых приложений» предназначена для студентов, обучающихся по направлению подготовки 09.04.01 Информатика и вычислительная техника (уровень магистратуры), профиль «Программирование для виртуальной и дополненной реальности».

Дисциплина «Программирование мобильных и игровых приложений» входит в часть, формируемую участниками образовательных отношений, блока «Дисциплины (модули) Б1» (Б1.В.ДВ.01) учебного плана подготовки магистров, модуль элективных дисциплин

Общая трудоемкость освоения дисциплины составляет 3 зачетных единицы или 108 часов. Дисциплина реализуется на 1 курсе в 2 семестре.

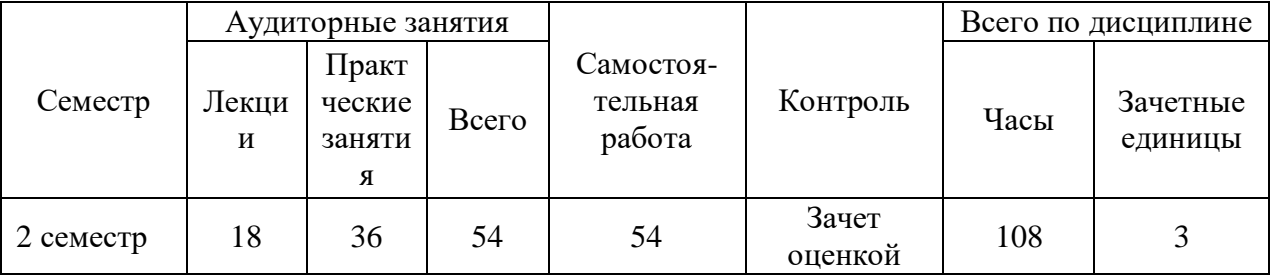

В настоящее время наблюдается быстрый темп развития рынка мобильных устройств и мобильных приложений, что ведет к постоянному бурному росту технологий разработки приложений для мобильных устройств.

**Цель изучения дисциплины** – теоретическая и практическая подготовка студентов в области разработки программ для мобильных устройств с использованием различных современных языков программирования.

#### **Задачи:**

изучение базового устройства платформы Android и возможностей, которые предоставляет данная платформа для разработки мобильных систем,

получение практических навыков по созданию пользовательских интерфейсов, сервисов, а также по использованию сигнализации, аппаратных сенсоров и стандартных хранилищ информации в рамках указанной платформы.

Требования к первоначальному уровню подготовки обучающихся для успешного освоения дисциплины:

Уровень «знать»:

- Объектно-ориентированный анализ и дизайн;
- Приемы объектно-ориентированного программирования;
- Проектирование и создание баз данных.

Уровень «уметь»:

- основы программирование приложений на языке Java;
- желательно: разработка пользовательских интерфейсов.

В результате данной дисциплины у обучающихся формируются следующие общепрофессиональные и профессиональные компетенции (элементы компетенций).

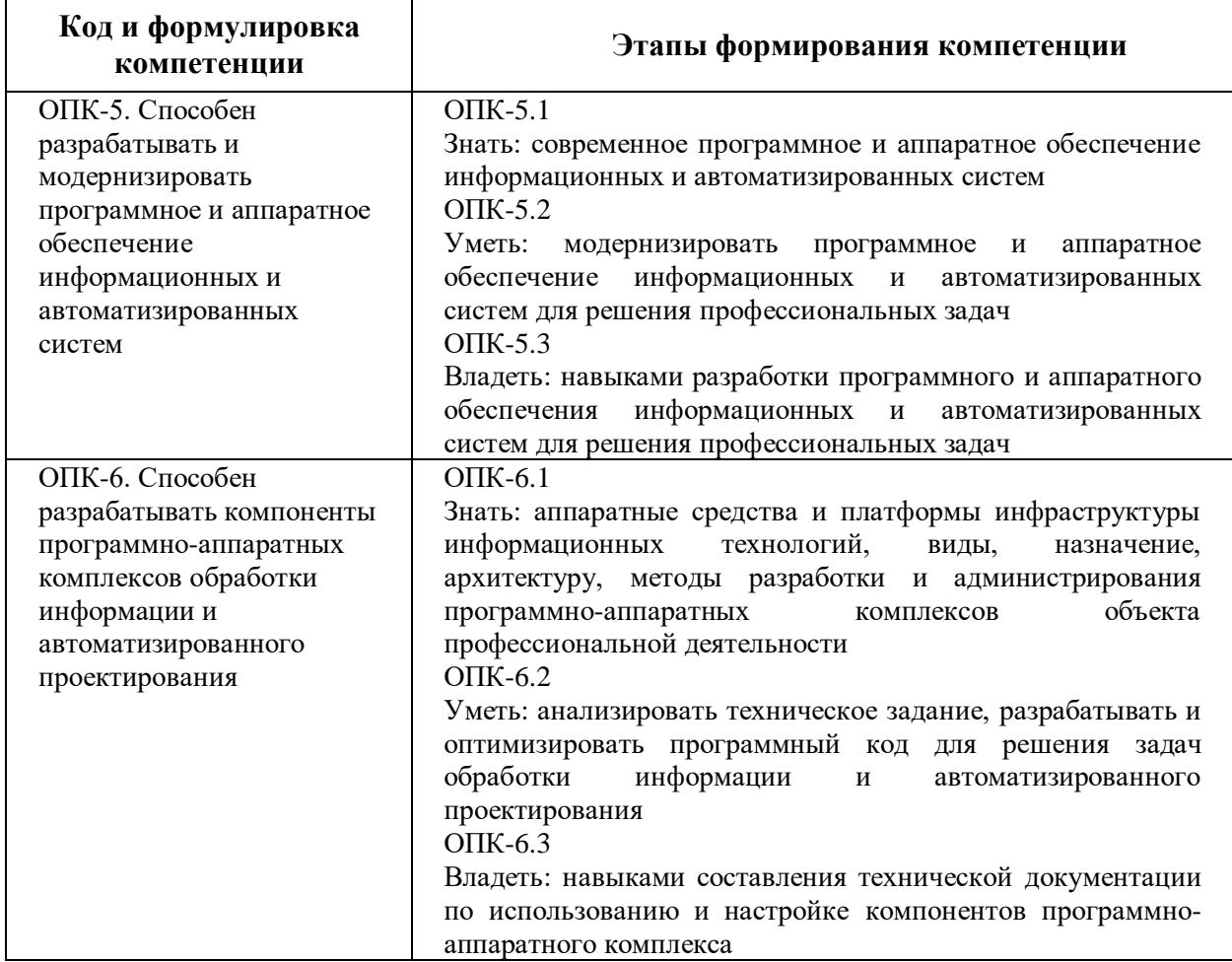

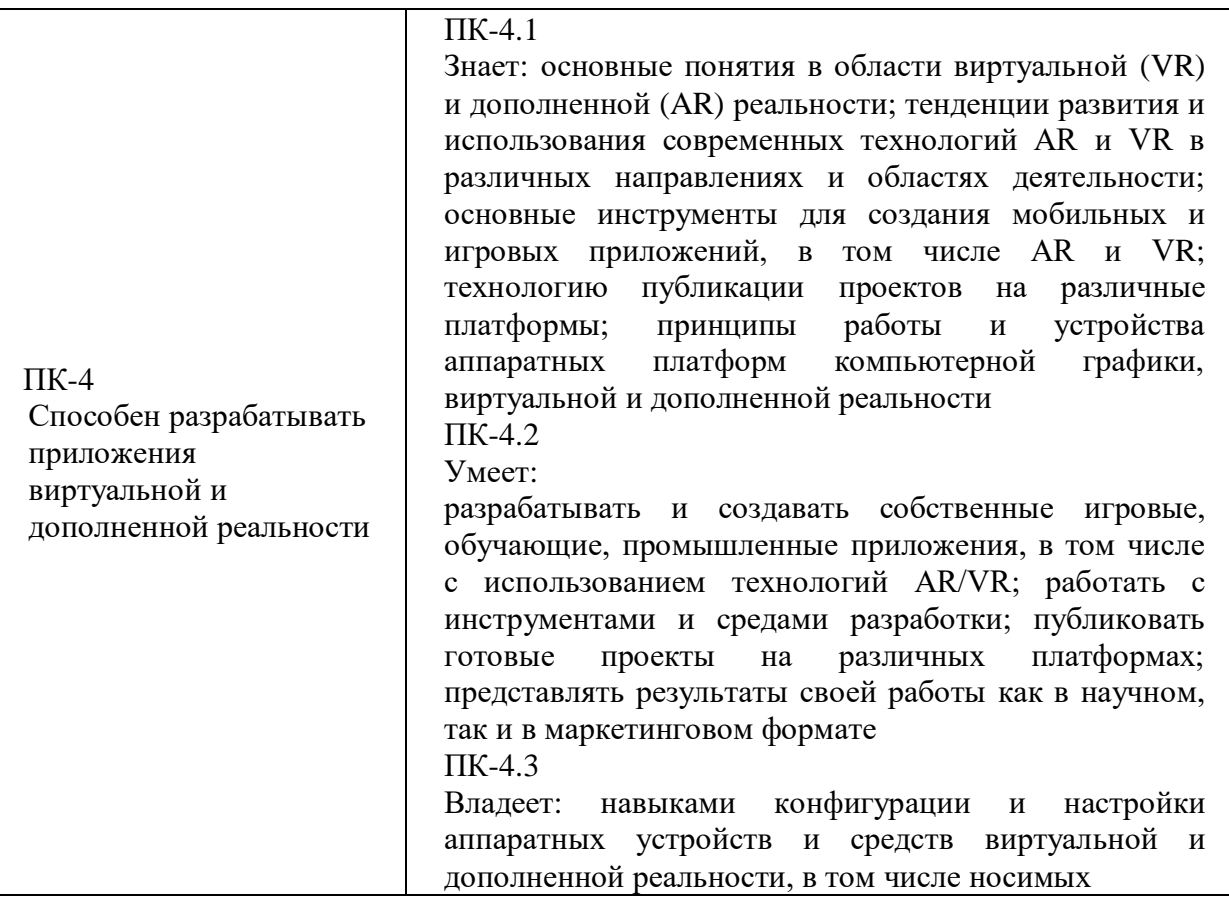

# **СТРУКТУРА И СОДЕРЖАНИЕ ПРАКТИЧЕСКОЙ ЧАСТИ КУРСА Введение в разработку под Андроид. Установка и настройка Android Studio. Структура проекта, особенности конфигурационных файлов**

#### **(18 час.)**

- 1. Сборка первого проекта. Элементы интерфейса, обработка ввода, программное управление интерфейсом (1 час)
- 2. Разрешения, получение доступа к файловой системе на чтение и запись (1 час)
- 3. Работа с галереей, загрузка, вывод и обработка изображений (2 часа)
- 4. Подключение и использование сторонних библиотек, обработка и формирование видео и звука (2 часа)
- 5. Датчики. Получение доступа к датчикам устройства, перечисление датчиков и считывание с них данных (2 часа)
- 6. Использование особенностей операционной системы. Режим "картинка в картинке" (2 часа)
- 7. Работа с ориентацией телефона в пространстве. Портретная и альбомная ориентация (2 часа)
- 8. Особенности работы с датчиками. Акселерометр, гироскоп, магнитометр (2 часа)
- 9. Введение в монетизацию мобильных приложений. Подключение сервисов показа рекламы в приложение (2 часа)
- 10.Сбор статистики использования приложения. Подключение сервисов аналитики, анализ собранных данных (1 час)
- 11.Особенности публикации мобильных приложений. Публикация (1 час)

# **III. УЧЕБНО-МЕТОДИЧЕСКОЕ ОБЕСПЕЧЕНИЕ САМОСТОЯТЕЛЬНОЙ РАБОТЫ ОБУЧАЮЩИХСЯ**

Учебно-методическое обеспечение самостоятельной работы обучающихся по дисциплине «Программирование мобильных и игровых приложений» представлено в Приложении 1 и включает в себя:

- **-** план-график выполнения самостоятельной работы по дисциплине, в том числе примерные нормы времени на выполнение по каждому заданию;
- **-** характеристика заданий для самостоятельной работы обучающихся и методические рекомендации по их выполнению;
- **-** требования к представлению и оформлению результатов самостоятельной работы;
- **-** критерии оценки выполнения самостоятельной работы.

# **IV. КОНТРОЛЬ ДОСТИЖЕНИЯ ЦЕЛЕЙ КУРСА**

#### *Формы контроля*

- текущий контроль: баллы при сдаче практических заданий;
- промежуточная аттестация: зачет с оценкой в конце семестра.

Текущий контроль по дисциплине позволяет оценить степень восприятия учебного материала и проводится для оценки результатов изучения разделов/тем дисциплины.

Текущий контроль проводится как контроль тематический (по итогам изучения определенных тем дисциплины) и рубежный (контроль определенного раздела или нескольких разделов, перед тем, как приступить к изучению очередной части учебного материала).

Вторая часть текущего контроля - домашнее задание - заключается в разработке собственного мобильного приложения, для которого надо придумать тему, и в оформлении этого приложения в соответствии с правилами оформления программных документов. Таким образом, студенты для сдачи домашнего задания разрабатывают документ, в котором содержится описание спроектированного ими мобильного приложения, и демонстрируют работу приложения и этот документ. При этом в качестве последнего раздела документа обязательно должен быть приведён исходный код мобильного приложения: весь код или какая-то его часть в зависимости от объёма приложения. Сдаётся на последней неделе проведения занятий по дисциплине, или раньше.

*Оценки промежуточного и итогового контроля складываются из следующих элементов:*

- работа на практических занятиях;
	- текущий контроль осуществляется посредством ведения учета

посещаемости занятий, и оценки качества подготовки и работы на практических занятиях;

• домашнее задание;

*Методическое описание порядка проведения (процедуры) оценивания усвоенных компетенций в процессе выполнения практического задания.*

Защита выполненных заданий обучающимися происходят в виде беседы преподавателя с обучающимся на темы, связанные с изучаемой дисциплиной, которая рассчитана на выяснение объема знаний обучающегося по определенному разделу, теме, с демонстрацией разработанной компьютерной программы. Перевод баллов в оценку: 90-100 – «отлично», 80-89 – «хорошо», 65-79 – «удовлетворительно», 0-64 – «неудовлетворительно».

Для расчета итогового рейтинга все баллы, полученные за отдельные виды контроля или работ, пересчитываются в относительную шкалу в соответствии с вкладом отдельной оценки в итоговую оценку за дисциплину.

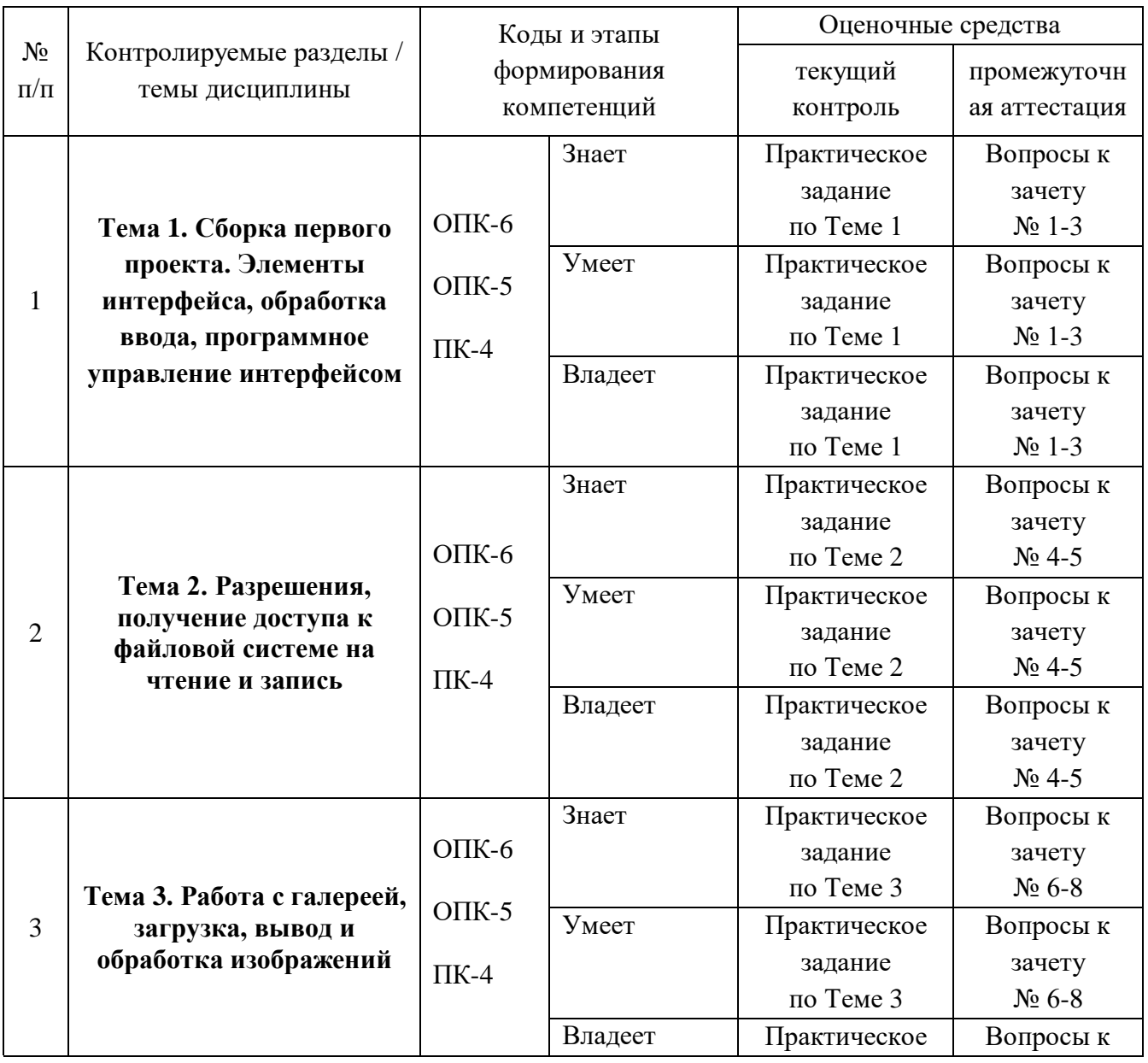

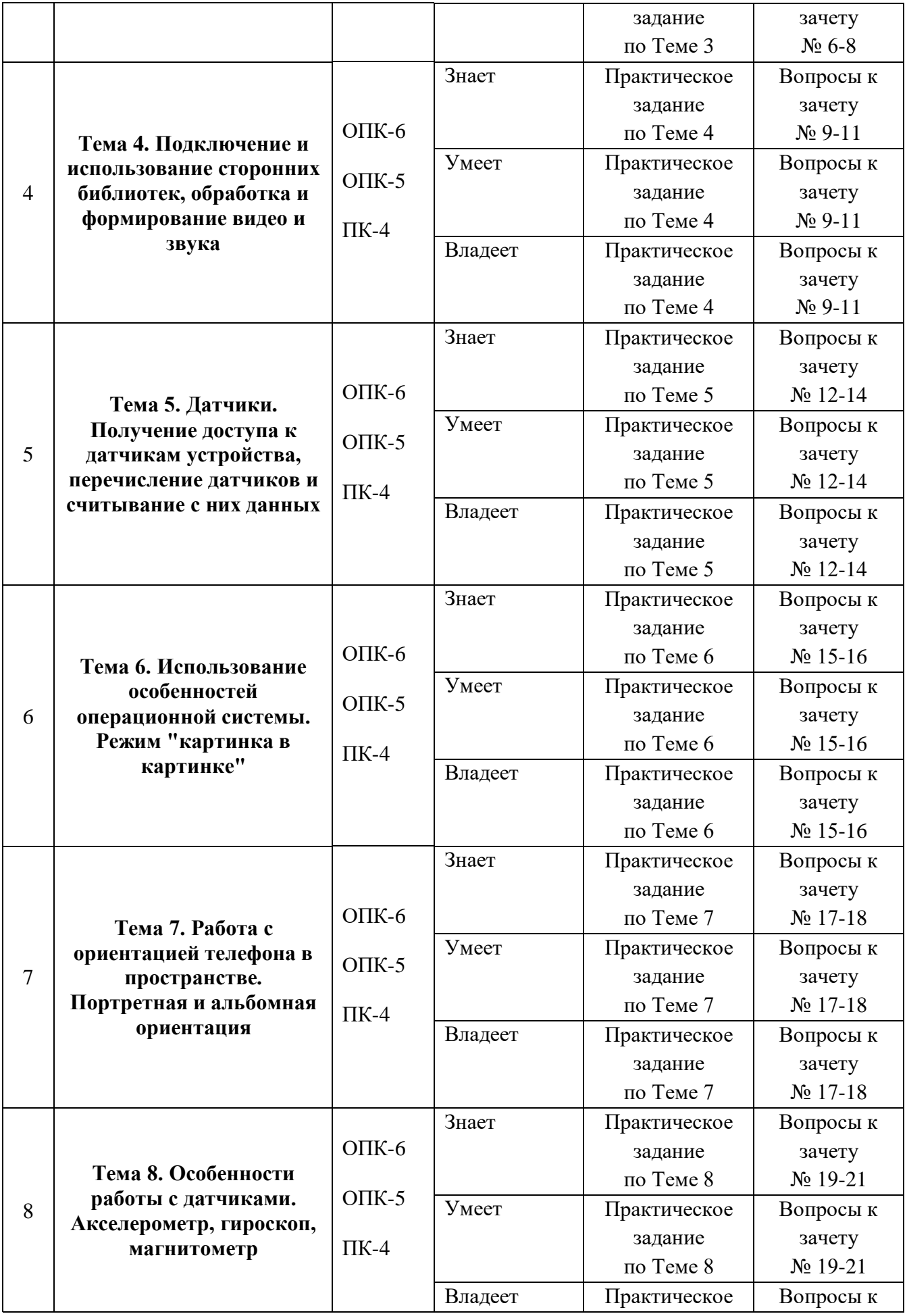

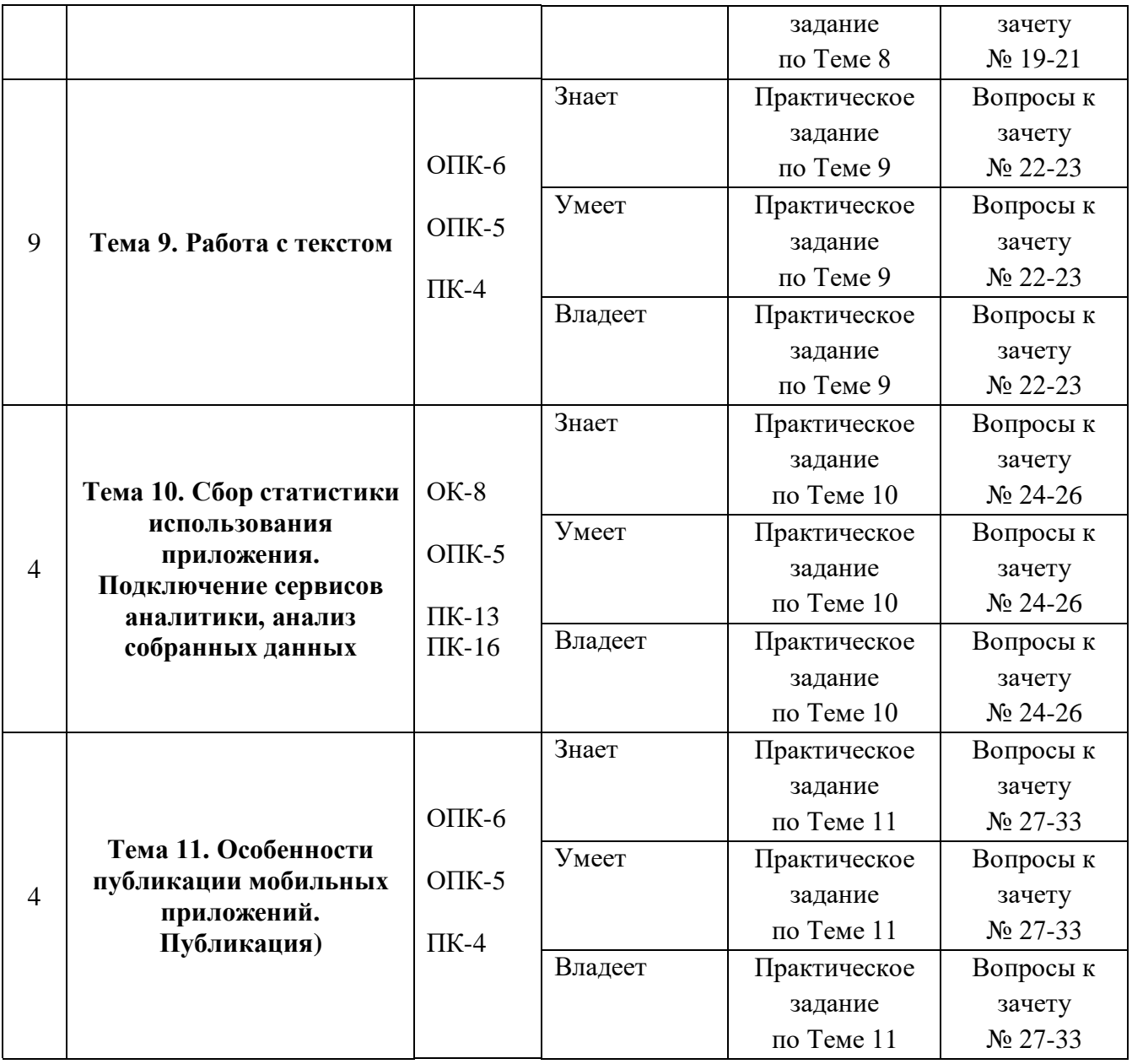

Типовые индивидуальные задания, методические материалы, определяющие процедуры оценивания знаний, умений и навыков и (или) опыта деятельности, а также критерии и показатели, необходимые для оценки знаний, умений, навыков и характеризующие этапы формирования компетенций в процессе освоения образовательной программы, представлены в Приложении 2.

# **V. СПИСОК УЧЕБНОЙ ЛИТЕРАТУРЫ И ИНФОРМАЦИОННО-МЕТОДИЧЕСКОЕ ОБЕСПЕЧЕНИЕ ДИСЦИПЛИНЫ**

# **Основная литература** *(электронные и печатные издания)*

1. Введение в разработку приложений для ОС Android [Электронный ресурс]/ Ю.В. Березовская [и др.].— Электрон. текстовые данные.— М.: Интернет-Университет Информационных Технологий (ИНТУИТ), 2016.— 433 c.— Режим доступа: http://www.iprbookshop.ru/73669.html.— ЭБС «IPRbooks»

2. Семакова А. Введение в разработку приложений для смартфонов на ОС Android [Электронный ресурс]/ Семакова А.— Электрон. текстовые данные.— М.: Интернет-Университет Информационных Технологий (ИНТУИТ), 2016.— 102 c.— Режим доступа:

http://www.iprbookshop.ru/73670.html.— ЭБС «IPRbooks»

3. Верескун Д.М. Разработка мобильных приложений для бизнеса [Электронный ресурс]: учебное пособие/ Верескун Д.М.— Электрон. текстовые данные.— Саратов: Саратовский государственный технический университет имени Ю.А. Гагарина, ЭБС АСВ, 2012.— 51 c.— Режим доступа: http://www.iprbookshop.ru/76508.html.— ЭБС «IPRbooks»

4. Операционная система Android. Учебное пособие / М.А. Дмитриев, А.В. Зуйков, А.А. Кузин, П.Е. Минин, А.М. Рапетов, А.С. Самойлов, М.И. Фроимсон, В.Б. Холявин, Д.В. Шевченко; по ред. И.Ю. Жукова. М.: НИЯУ МИФИ, 2012. 64 с. [Электронный ресурс] Режим доступа: http://biblioclub.ru/index.php?page=book\_view\_red&book\_id=231690

# **Дополнительная литература** *(печатные и электронные издания)*

1. Ретабоуил, С. Android NDK: руководство для начинающих [Электронный ресурс]: руководство / С. Ретабоуил ; пер. с англ. А.Н. Киселев. — Электрон. дан. — Москва: ДМК Пресс, 2016. — 518 с. — Режим доступа: https://e.lanbook.com/book/82810. — Загл. с экрана.

2. Разработка мобильных приложений: Учебное пособие / Соколова В.В. - Томск: Изд-во Томского политех. университета, 2014. - 176 с.: ISBN 978-5-4387-0369-3 - Режим доступа: http://znanium.com/catalog/product/701720

3. Практикум по дисциплине Структуры и алгоритмы обработки данных [Электронный ресурс]/ — Электрон. текстовые данные.— М.: Московский технический университет связи и информатики, 2016.— 16 c.— Режим доступа: http://www.iprbookshop.ru/61551.html.— ЭБС «IPRbooks»

4. Сильвен, Р. Android NDK. Разработка приложений под Android на С/С++ [Электронный ресурс] / Р. Сильвен; пер. с англ. А.Н. Киселева. — Электрон. дан. — Москва: ДМК Пресс, 2012. — 496 с. — Режим доступа: https://e.lanbook.com/book/9126. — Загл. с экрана.

5. Дейтел Х. и другие Android для разработчиков. – СПб.: Питер,  $2016. - 512$  c.

6. Делессио К. и другие Создание приложений для Android за 24 часа. – М.: Эксмо, 2015. – 528 с.

7. Гриффитс Д., Гриффитс Д., Head First. Программирование для Android. – СПб.: Питер, 2016. – 704 с.

8. Варакин М. Разработка мобильных приложений под Android. – Москва, УЦ «Специалист» при МГТУ им. Баумана, 2012. – 128

9. Цехнер М. Программирование игр под Android. – СПб.: Питер,  $2013. - 668$  c.

10. Майер H Android 4. Программирование приложений для планшетных компьютеров и смартфонов. – М.: Эксмо, 2013. — 815 с.

11. Харди Б., Филлипс Б. Android. Программирование для профессионалов. – СПб.: Питер, 2016. – 640 с.

12. Wallace B. McClure and other Professional Android™ Programming with Mono® for Android and .NET/C#. – John Wiley & Sons, Inc., 2012. – 556 c.

# **Перечень ресурсов**

# **информационно-телекоммуникационной сети «Интернет»**

- 1. Android быстрый старт.<https://geekbrains.ru/courses/75>
- 2. Введение в разработку приложений для ОС Android: <https://www.intuit.ru/studies/courses/12643/1191/info>

### **VI. МЕТОДИЧЕСКИЕ УКАЗАНИЯ ПО ОСВОЕНИЮ ДИСЦИПЛИНЫ**

В соответствии с учебным планом процесс изучения дисциплины предусматривает проведение практических занятий (36 часов) и также самостоятельную работу студентов (54 часа).

Процесс изучения дисциплины «Программирование для мобильных и игровых приложений» состоит в выполнении комплекса практических заданий, главной задачей которого является получение навыков программирования и использования современных мобильных технологий для решения различных профессиональных задач в области продвижения предприятия на мобильном рынке. Часть тем данной дисциплины отводится на самостоятельную работу, при этом во время аудиторных занятий могут быть рассмотрены и проработаны наиболее важные и трудные вопросы по той или иной теме дисциплины, а второстепенные и более легкие вопросы, а также вопросы, специфичные для направления подготовки, могут быть изучены студентами самостоятельно. Обязательным является проведение практических занятий в специализированных компьютерных аудиториях.

# **VII. МАТЕРИАЛЬНО-ТЕХНИЧЕСКОЕ ОБЕСПЕЧЕНИЕ ДИСЦИПЛИНЫ**

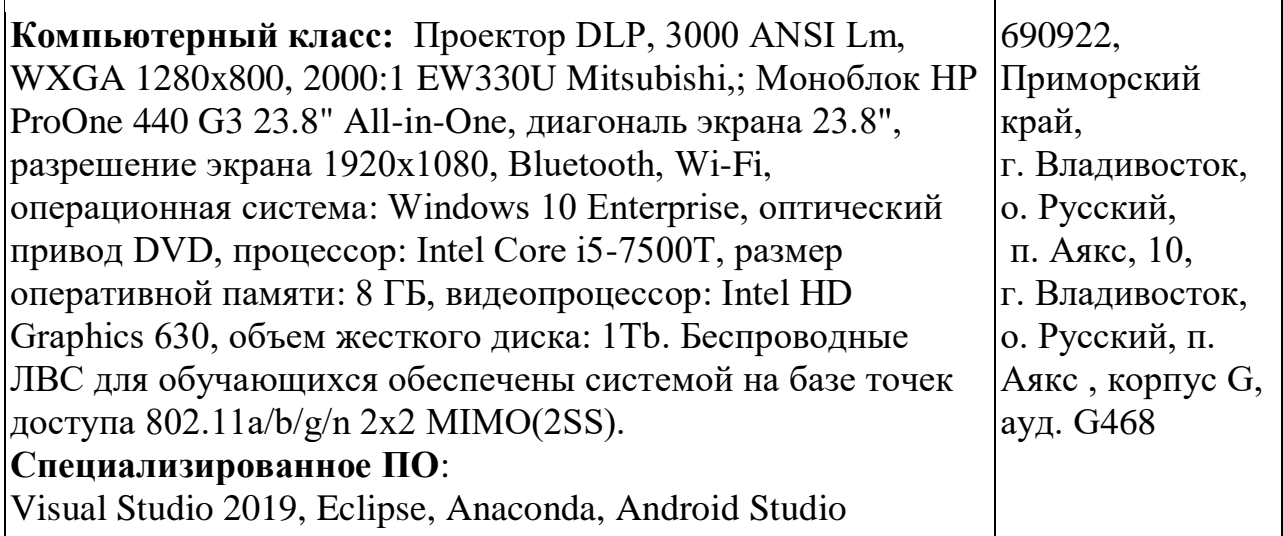

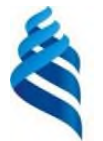

#### МИНИСТЕРСТВО НАУКИ И ВЫСШЕГО ОБРАЗОВАНИЯ РОССИЙСКОЙ ФЕДЕРАЦИИ Федеральное государственное автономное образовательное учреждение высшего профессионального образования **«Дальневосточный федеральный университет»** (ДВФУ)

#### **ШКОЛА ЦИФРОВОЙ ЭКОНОМИКИ**

# **УЧЕБНО-МЕТОДИЧЕСКОЕ ОБЕСПЕЧЕНИЕ САМОСТОЯТЕЛЬНОЙ РАБОТЫ ОБУЧАЮЩИХСЯ**

**по дисциплине «**Программирование мобильных и игровых

приложений**»**

**Направление подготовки – 09.04.01 Информатика и вычислительная техника**

**Форма подготовки очная**

**Владивосток 2019**

Учебно-методическое обеспечение самостоятельной работы обучающихся по дисциплине «Программирование мобильных и игровых приложений» включает в себя:

- **-** план-график выполнения самостоятельной работы по дисциплине, в том числе примерные нормы времени на выполнение по каждому заданию;
- **-** характеристика заданий для самостоятельной работы обучающихся и методические рекомендации по их выполнению;
- **-** требования к представлению и оформлению результатов самостоятельной работы;
- **-** критерии оценки выполнения самостоятельной работы.

#### **План-график выполнения самостоятельной работы по дисциплине**

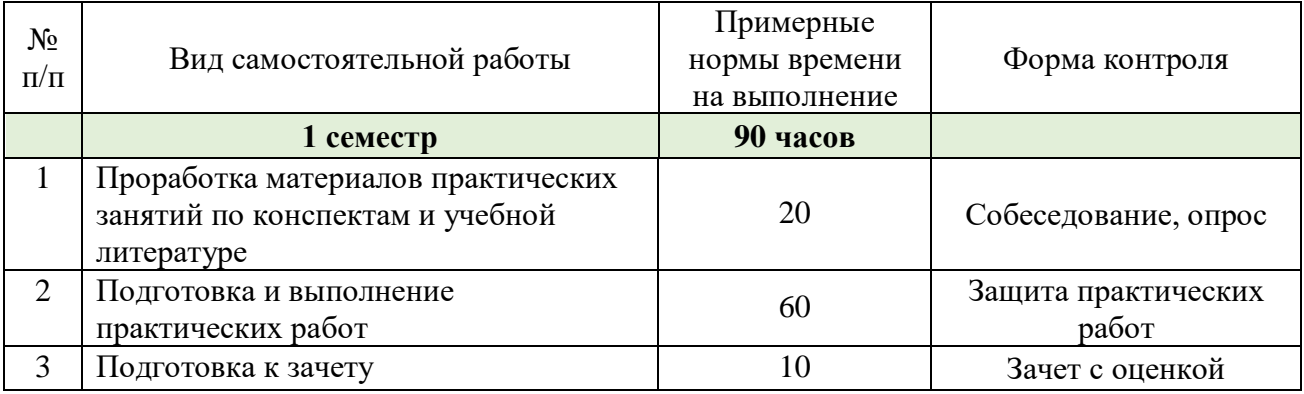

#### **Вопросы для самоконтроля**

- 1. Архитектура платформы Android. Уровень ядра. Уровень библиотек.
- 2. Архитектура платформы Android. Dalvik Virtual Machine.
- 3. Архитектура платформы Android. Уровень каркаса приложений.

Уровень приложений.

4. Среда разработки для Android. Eclipse IDE. Плагин ADT. Android Virtual Device.

5. Android SDK. Версии SDK и Android API Level.

6. Структура проекта Android-приложения в Eclipse. Каталоги ресурсов. Файл R.java.

7. Графический интерфейс пользователя в Android-приложениях.

XMLразметка интерфейса.

- 8. Архитектура платформы Android.
- 9. XML-разметка интерфейса пользователя.
- 10. XАML-разметка интерфейса пользователя.
- 11. Базовые элементы управления.
- 12. Ресурсы в Android-приложениях.
- 13. Ресурсы в Windows Phone-приложениях.
- 14. Активности и интенты.
- 15. Обработка пользовательского ввода. Касания, ввод текста.

16. Типы компоновок графического интерфейса. FraneLayout, LinearLayout, TableLayout, RelativeLayout.

17. Базовые элементы управления. TextView. EditText. Тип ввода текста. Параметры отображения клавиатуры. ImageView.

18. Диалоговые окна. AlertDialog. ProgressDialog. DatePickerDialog.

TimePickerDialog. Создание пользовательских диалоговых окон.

19. Многопоточные приложения в Android и Windows Phone. Использование системных таймеров и системного времени.

20. Процессы в Android. Объекты Activity. Состояния Activity.

21. Использование объектов Intent. Intent-фильтры.

22. Использование ресурсов. Ссылки на ресурсы. Загрузка простых типов из ресурсов. Загрузка файлов произвольного типа.

23. Файловая система Android. Чтение и запись файлов.

24. Адаптеры данных. Отображение данных в компонентах ListView,

GridView, AutoCompleteTextView, MultiAutoCompleteTextView.

25. Пользовательские настройки. Использование SharedPreferences. Виды настроек.

26. Работа с графикой. Drawable и Canvas.

27. Работа с анимацией. Tween Animation и Frame Animation. Описание анимации в XML и в коде программы.

28. Службы в Android. Компонент Service.

29. Датчики мобильных устройств. Управление датчиками в приложении. Виды датчиков и особенности их использования.

30. Программный доступ к дисплею устройства. Менеджер окон. Параметры дисплея.

# **Рекомендации по самостоятельной работе студентов**

Самостоятельная работа студента, безусловно - один из важнейших этапов в подготовке магистров. Она приобщает студентов к исследовательской работе, обогащает опытом и знаниями, необходимыми для дальнейшего их становления как специалистов, прививает навыки работы с литературой.

Цель самостоятельной работы - систематизация, закрепление и расширение теоретических и практических знаний с использованием современных информационных технологий и литературных источников. Данная цель может быть достигнута при решении следующего круга задач:

изучение основной и дополнительной литературы. рекомендованных ресурсов информационно-телекоммуникационной сети «Интернет»;

выполнение практических заданий.

Приложение 2

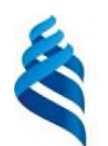

#### МИНИСТЕРСТВО НАУКИ И ВЫСШЕГО ОБРАЗОВАНИЯ РОССИЙСКОЙ ФЕДЕРАЦИИ Федеральное государственное автономное образовательное учреждение высшего профессионального образования **«Дальневосточный федеральный университет»** (ДВФУ)

# **ШКОЛА ЦИФРОВОЙ ЭКОНОМИКИ**

# **ФОНД ОЦЕНОЧНЫХ СРЕДСТВ**

**по дисциплине «**Программирование мобильных и игровых

приложений**»**

**Направление подготовки – 09.04.01 Информатика и вычислительная техника**

**Форма подготовки очная**

**Владивосток 2019**

# **Типовые контрольные задания или иные материалы, необходимые для оценки планируемых результатов обучения по дисциплине**

# **Типовые практические задания**

# **Задание 1:**

- Создать приложение, формирующее из выбранных изображений и звуковых файлов на устройстве видеофайл
- При запуске приложения должна быть доступна кнопка выбора изображений и кнопка выбора звукового файла
- При нажатии на кнопку выбора изображения должен открываться встроенный в операционную систему диалог выбора нескольких изображений
- При нажатии на кнопку выбора звукового файла должен открываться встроенный в систему диалог выбора файлов с включенным фильтром по звуковым файлам
- После выбора минимум трёх изображений и звукового файла должна становиться доступной кнопка генерации видеофайла
- При нажатии на кнопку генерации видеофайла программа должна создавать видеофайл, сменяющий выбранные изображения одно за другим под звучание выбранного звукового файла
- Созданный видеофайл должен сохраняться на устройство

# **Задание 2:**

- В двумерной комнате с соотношением сторон 1:1 живёт Тамагочи
- На Тамагочи действуют силы гравитации, которые надо читать с акселерометра устройства
- Тамагочи упругий, отскакивает от стенки, при отскоке часть энергии теряется, то есть Тамагочи со временем останавливается
- У Тамагочи есть два глаза, которые могут быть открыты или закрыты. В глазах есть зрачки, которые могут вращаться внутри глаза
- Если телефон помещён в темноту больше чем на 3 секунды, то Тамагочи засыпает. Параметры освещения считывать с датчика освещения
- Если Тамагочи спит, и тут стало светло вот уже 3 секунды, то Тамагочи просыпается и непрерывно моргает ещё 3 секунды.
- Зрачки Тамагочи всегда смотрят на Север. Север определять по магнитометру устройства
- В приложении есть кнопка "свернуть". При её нажатии приложение переходит в режим "картинка в картинке" с соотношением сторон 1:1, Тамагочи продолжает реагировать на графитацию, магнитное поле и освещённость

# **Задание 3:**

- Надо создать приложение уровень и компас.
- При запуске приложения появляется круг с обозначениями С Ю З В (север, юг, запад, восток)
- Если телефон лежит плашмя на столе, то стрелка "север" указывает на север.
- Если телефон в портретном режиме (вертикально), то стрелка "север" указывает наверх тогда, когда задняя крышка телефона смотрит на север, а экран - на юг.
- На экране должна быть индикация, что телефон считается лежащим плашмя или стоящим вертикально.
- В центре компаса кнопка "показать уровень", при нажатии на которую показывается рекламное видео. По окончанию видео становится виден индикатор уровня наклона телефона.
- Уровень наклона телефона. В центре круга с делениями (компаса) стационарный крестик. Рядом движущийся крестик. Центры крестиков совпадают тогда и только тогда когда телефон лежит на столе плашмя ровно. Иначе движущийся крестик смещается в сторону наклона телефона.
- Приложение должно собирать статистику в какую сторону света чаще всего повёрнуты телефоны пользователей. Для этого раз в секунду надо отправлять на сервер статистики сообщение о текущей стороне света
- Приложение надо опубликовать в Google Play

# **Проверочные тесты**

1. Какие методы отражают жизненный цикл Activity:

onCreate() (+) onRestart()(+) onResume()(+) onRunning() onClose()

2. Подробная информация о приложении содержится в файле:

AndroidManifest.xml (+) main.xml R.java default.properties

3. Для создания всплывающего уведомления необходимо инициализировать объект:

Toast (+) Message TextView MessageBox

4. Единица измерения dp или dip - это 1/72 дюйма, определяется по физическому размеру экрана дюйм, определяется по физическому размеру экрана абстрактная ЕИ, позволяющая приложениям выглядеть одинаково на различных экранах и разрешениях (+) физический элемент матрицы дисплея

5. Тип верстки при котором позиционирование элементов происходит относительно друг друга и относительно главного контейнера AbsoluteLayout FrameLayout LinearLayout RelativeLayout (+)

6. Какой класс можно использовать для перехода между Activity?

ActivityChanger Activity Intent (+) Switcher

7. От какого класса наследуются все элементы управления?

Control Controls Element View (+)

8. Для чего используется класс R?

Класс ресурсов (+) Класс для управления элементами управления Класс для работы с потоками Класс, предназначенный только для доступа к идентификаторам элементов

9. Как программно получить доступ к элементам управления через идентификатор?

getViewById(id) findViewById(id) (+) findView(id) getView(id)

10. В какой библиотеке находится класс Activity?

android android.Activities android.app (+) java.app

11. На основе какой операционной системы была разработана система Android:

Linux (+) MiniX Windows iOS

12. Как называется режим использования Android-системы с максимальными правами (аналог администратора Windows):

Суперпользователь (+) Root-Home пользователь Android user Up-User

13. Как называется событие-клик объекта-кнопки:

OnClick (+) OnClicked Click ClickEvent

14. Для добавления в приложение более одного экрана взаимодействия необходимо создание:

Activity (+) View Layout XML-файла

15. Как называется класс для работы с SQLite-базами в Android:

SQLiteOpenHelper (+) SQLProvider SQLiteProvider SQLiteContext

16. Как называется язык разметки Window Phоne приложений:

XAML (+) XML Java C#

17. С помощью какого класса можно вывести сообщение в Window Phоne приложении:

Toast MessageBox (+) Message ShowClass

18. Какой элемент предоставляет вариант разметки, элементы, помещенные в который, располагаются в стек горизонтально или вертикально:

StackPanel (+) Pivot Panorama Canvas

19. Какой элемент позволят позиционировать элементы внутри себя максимально гибко предоставляя возможность размещать элементы, используя строки и столбцы.

Grid (+) Pivot Panorama Canvas

20. Какой элемент предоставляет наиболее простой вариант разметки. Он может быть использован для абсолютного позиционирования элементов с использованием координат.

Grid Pivot Panorama Canvas (+)

- 21) На базе какого ядра сделано ядро Android?
	- 1. Windows NT
	- 2. Linux
	- 3. FreeBSD
	- 4. VxWorks
- 22) Какое название носит виртуальная Java-машина Android?
	- 1. Dalvik
	- 2. В ionic
	- 3. HotSpot
- 23) Как изменился набор консольных утилит Linux в Android?
	- 1. Существенно уменьшился
	- 2. Остался без изменений
	- 3. Существенно увеличился
	- 4. В Android нет консольных утилит
- 24) Для чего предназначен Binder?
	- 1. Связывает файлы ресурсов с приложением
	- 2. Обеспечивает межпроцессное взаимодействие
	- 3. Обмен информацией между приложениями
- 25) Является ли logcat полным аналогом gdb?
	- 1. Да,
	- 2. logcat полный аналог gdbserver
- 3. Нет
- 26) Из-за чего glibc была заменена на Bionic?
	- 1. Смена бренда
	- 2. Несовместимость glibc со свободными лицензиями
	- 3. glibc невозможно скомпилировать для ARM
	- 4. Уменьшение размеров объектного кода
- 27) Какой байт-код используется в Dalvik?
	- 1. Обычный
	- 2. Исключительно свой собственный

3. Свой собственный, но обычный может быть в него сконвертирован

- 28) Из чего состоит Java API в Android?
	- 1. Часть стандартных библиотек Java
	- 2. Стандартные библиотеки Java и пакет javax.
	- 3. Набор стандартных, популярных и собственных пакетов
	- 4. Исключительно собственные библиотеки Android
- 29) Какую функциональность обеспечивает пакет android.view?
	- 1. Реализация GUI
	- 2. Работа с камерой
	- 3. Темы рабочего стола
- 30) Какой способ беспроводной связи есть в пакете android.net?
	- 1. BlueTooth
	- 2. WiFi
	- 3. NFC
	- 4. DRM

# **Тематика заданий текущего контроля**

**Задание 1.** Скачать Android SDK + Eclipse (Eclipse ADT Bundle) http://developer.android.com/sdk/index.html, а также последню версию Java (JDK) http://www.oracle.com/technetwork/java/index-jsp-138363.html (или просто набрать в yandex "JDK" и пройти по ссылке на oracle.com). Установить всё это. Создать новый проект, зайти в Android SDK и скачать какую-нибудь версию Android SDK (например, lollipop - 5.0.1), выделив все инструменты для работы

с ней; сконфигурировать эмулятор (желательно эмулировать своё собственное мобильное устройство, включая версию андроид на нём в качестве Target SDK). Изменить TextView с надписью "Hello world" на какую-нибудь другую надпись по желанию. Запустить проект на эмуляторе и убедиться, что всё работает.

**Задание 2.** Создать новый проект, написать программу, которая выводит в элемент TextView надпись, введённую пользователем в текстовом поле EditText после нажатия на кнопку Button. Помимо этого в Activity должен быть TextView с ФИО студента и группой. Запустить на эмуляторе и убедиться, что всё работает.

**Задание 3.** Создать приложение, которое состоит из нескольких activities. Первое activity содержит элемент TextView с названием или номером activity, текстовое поле EditText для ввода какой-то информации, кнопку Button с названием "Next" или "Перейти на 2 activity/экран/окно" или просто "2". Помимо этого в 1 activity должен быть TextView с ФИО студента и группой. После нажатия на эту кнопку происходит переход на второе activity, где содержится TextView с названием или номером activity, TextView с надписью что-то вроде "В первом окне вы напечатали:" и под ним - ещё один TextView с содержимым EditText с первого activity, и, разумеется, кнопка "1" или "Вернуться на 1 экран" или "Вернуться к вводу текста", нажав на которую пользователь может перейти обратно к 1 activity. Запустить на эмуляторе и убедиться, что всё работает.

**Задание 4.** В новом проекте написать приложение, работающее с разными темами/стилями. Сначала создать свой стиль и применить его к какому-нибудь интерфейсному элементу, затем - свою тему, которая применяется ко всем интерфейсным элементам. Приложение при этом должно выглядеть нестандартно, запустить на эмуляторе и убедиться, что всё работает. При возникновении ошибок открыть лог (CatLog) внизу, найти первую красную надпись и породить свою тему от той, которая требуется в этом красном сообщении.

**Задание 5.** Создать пользовательский (свой) список. Например, получить доступ в приложении к контактам (Permissions-закладка в AndroidManifest.xml) и скопировать контакты телефона в свой список, который отобразить после запуска приложения. Или создать свой список в виде твиттера (картинка+текст), элементы которого просто статически задать в массиве (как и картинки).

**Задание 6.** Создать приложение, содержащее анимированные интерфейсные элементы (например, увеличивающиеся при клике на них кнопки, вращающиеся TextView и т.д.).

**Задание 7.** Создать приложение, отображающее после запуска карты Google или какие-нибудь другие карты.

**Задание 8.** Создать собственный виджет с настройками. Например, виджет, который открывает какой-то сайт, адрес которого можно поменять в настройках.

**Задание 9.** Создать приложение, использующее опциональное меню (меню настроек) и контекстное меню для какого-нибудь интерфейсного элемента. Естественно, выбор пунктов меню должен что-то менять в интерфейсных элементах или их отображении! Например, очистить поле ввода через контекстное меню, или отобразить невидимые интерфейсные элементы через установку галок в опциональном меню.

**Задание 10.** Создать приложение, отображающее после некоторых действий (нажатия на кнопку, например, или проверки корректности ввода текста в EditText) диалоговое окно, свидетельствующее об ошибке/информирующее/предупреждающее пользователя о чём-то.

**Задание 11.** Создать приложение, помещающее по нажатию на кнопку какоето сообщение со звуком в панель уведомлений/статус-панель на эмуляторе.

**Задание 12.** Создать приложение, по нажатию кнопки в котором проигрывается какой-то звук.

**Задание 13.** Создать приложение, при запуске которого проигрывается какоето видео.

**Задание 14.** Создать приложение, при запуске которого активируется фотокамера телефона, производится снимок, и этот снимок помещается в Image View интерфейса приложения.

**Задание 15.** Создать приложение, работающее с SharedPreferences и сохраняющее настройки, а также работающее с БД SQLite - заполняющее БД по нажатию кнопки 1 с помощью EditText, и выводящее все записи этой БД в какой-нибудь интерфейсный элемент ниже с помощью кнопки 2 (в виде списка, datagrid или просто правильно настроенного Text View).

# **Перечень вопросов, выносимых на зачет:**

- 1. История возникновения мобильных операционных систем
- 2. Основные этапы становления рынка мобильных приложений
- 3. Современное состояние рынка мобильных приложений
- 4. Классификация видов мобильных приложений
- 5. Преимущества использования мобильных приложений в сравнении с вебприложениями
- 6. Недостатки использования мобильных приложений в сравнении с десктопными приложениями
- 7. Инструментальные среды разработки мобильных приложений для операционной системы Apple iOS
- 8. Инструментальные среды разработки мобильных приложений для операционной системы Android
- 9. Инструментальные среды разработки мобильных приложений для операционной системы Windows Phone
- 10.Структура операционной системы iOS
- 11.Структура операционной системы Android
- 12.Структура приложения iOS
- 13.Структура приложения Android
- 14.Основные требования к интерфейсу приложений iOS
- 15.Основные требования к интерфейсу приложений Android
- 16.Android-манифест
- 17.Взаимодействие Android-приложения с сетью
- 18.Работа Android-приложения с локальной базой данных
- 19.Считывание информации Android-приложением с XML-файла
- 20.Вызов приложения из другого приложения в ОС Android
- 21.Проблемы безопасности мобильных операционных систем
- 22.Бизнес-модели распространения мобильных приложений
- 23.Стратегия размещения приложения на Google Play
- 24.Стратегия размещения приложения на AppStore
- 25.Сравнительная характеристика современных мобильных операционных систем
- 26.HTML5 и мобильные приложения
- 27.Проблемы совместимости мобильных приложений со старыми версиями операционных систем
- 28.Проектирование мобильных приложений с использованием C++
- 29.Технологии фреймворков в проектировании мобильных приложений
- 30.Проблемы масштабирования СУБД в мобильных приложениях
- 31.Основные технологии виртуализации в инструментальных средах при создании мобильных приложений
- 32.Проблемы обеспечения безопасности в платных мобильных приложениях
- 33.Перспективы развития рынка мобильных приложений в России

# **1. Методические материалы, определяющие процедуры оценивания знаний, умений, навыков и (или) опыта деятельности, характеризующих этапы формирования компетенций**

Для получения зачёта c оценкой студент сдаёт практические задания, каждое из которых имеет свою оценку в баллах. Сумма баллов за все задания  $-100$ :

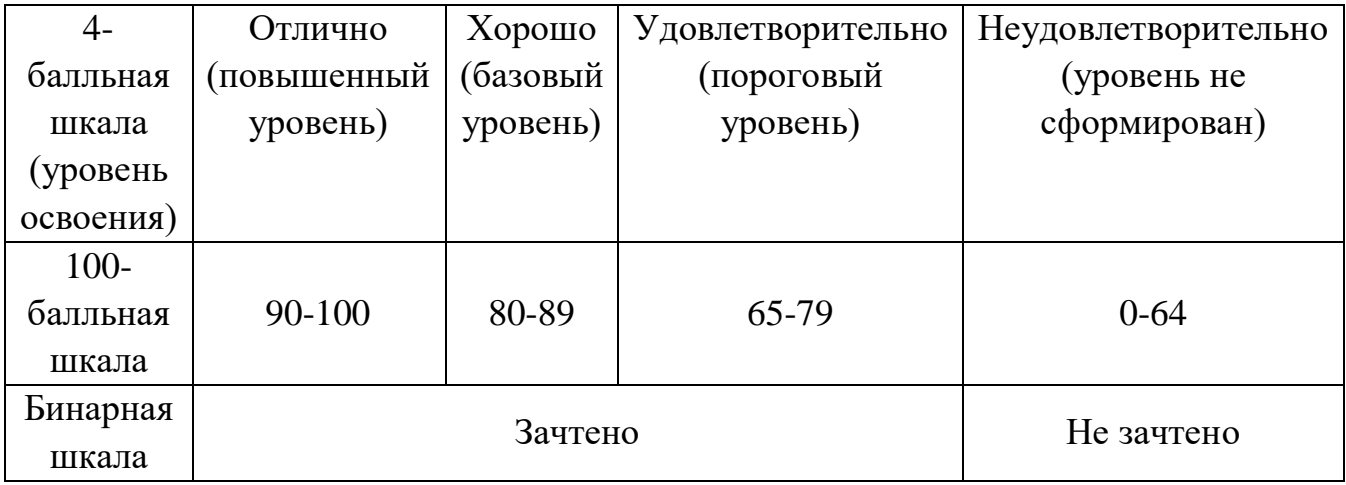

# **Оценивание выполнения практических заданий**

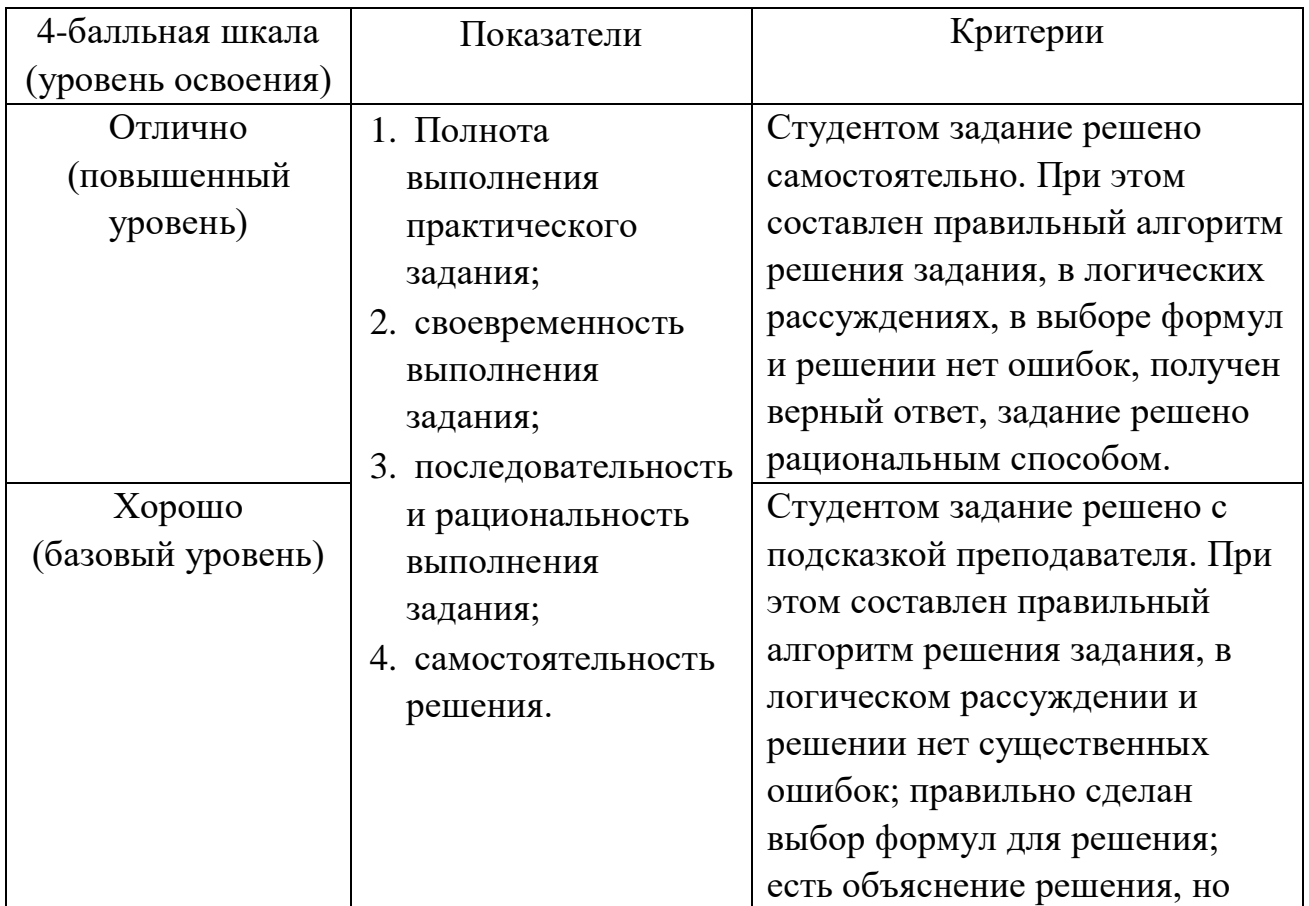

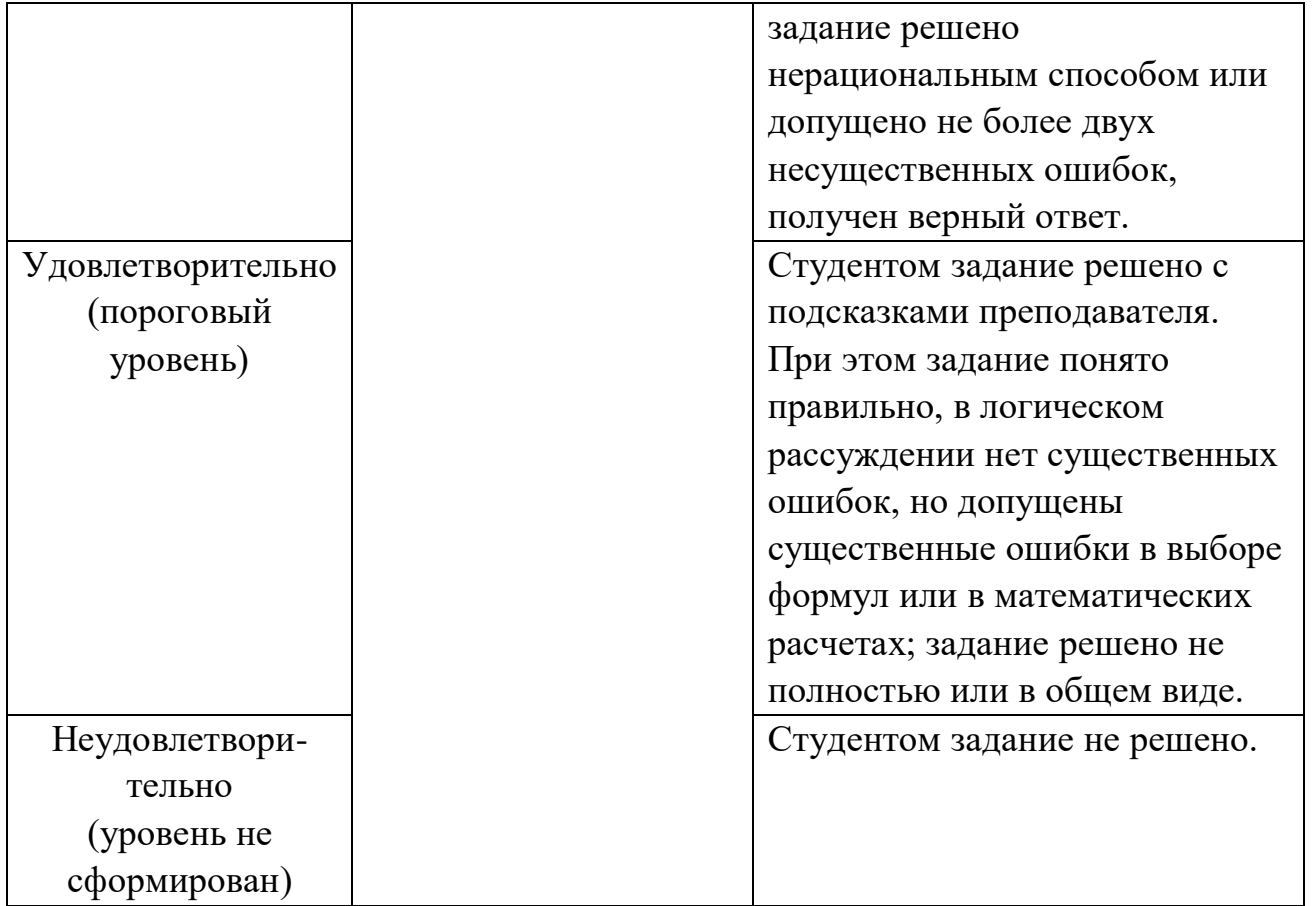